#### **Name: Datum:**

# **Stationenlernen Kondensator C3 - Computersimulation mit DYNASYS**

DYNASYS ist ein Programm zur Modellierung und Simulation sogenannter 'Dynamischer Systeme'. Dynamische Systeme sind Systeme, bei denen verschiedene Größen in Wechselwirkung miteinander stehen und sich diese Größen im Lauf der Zeit verändern.

Die Auf- und Entladung eines RC-Gliedes kann in diesem Sinn als Dynamisches System verstanden werden, da die Größen 'Ladung auf dem Kondensator', 'Spannung über dem Kondensator', Stromstärke in der Schaltung' und ,Spannung über dem Widerstand' in Wechselwirkung miteinander stehen und sich im Lauf der Zeit verändern.

# **Arbeitsaufträge:**

## **1. Simulation der Aufladung eines Kondensators**

Die nebenstehende Graphik zeigt das qualitative DYNASYS - Modell für die Aufladung eines Kondensators über einen Widerstand mit einer Elektrischen Quelle.

- **a)** Gib das nebenstehende qualitative Modell in den Modelleditor von DYNASYS ein.
- **b)** Mache dich mit dem qualitativen Modell vertraut. Mache dir insbesondere klar, warum
	- Q als Zustandsgröße
	- $\bullet \quad \frac{dQ}{dx} = I$ dt  $\frac{dQ}{dt} = I$  als deren Änderungsrate
	- I,  $U_c$  und  $U_R$  als Zwischengrößen und
	- $\bullet$  U<sub>0</sub>, R und C als Parameter definiert werden

Mach dir weiter die Bedeutung der Wirkungspfeile klar.

- **c)** Erweitere das qualitative Modell
	- durch Zuweisung des Anfangswertes für Q, der Werte  $U_0 = -10V$ ,  $R = 100k\Omega = 1.0 \cdot 10^5 \Omega$ und  $C = 47 \mu F = 4.7 \cdot 10^{-5} F$  und
	- der Formeln für I,  $U_c$  und  $U_R$  zu einem quantitativen Modell.
- **d**) Starte die Simulation und beobachte, ob sich das erwartete Verhalten von Q, I, U<sub>C</sub> und U<sub>R</sub> ergibt.

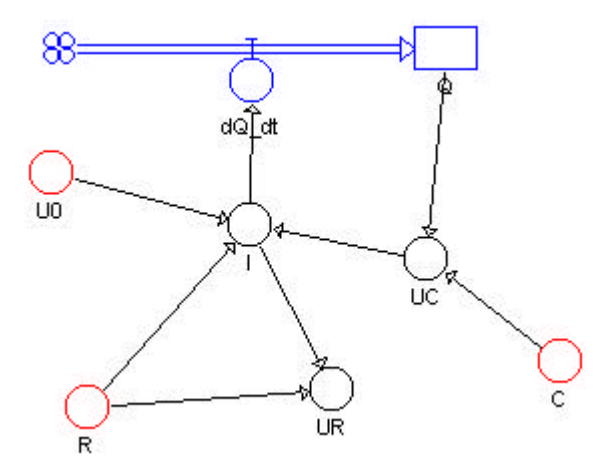

### **2. Simulation der Entladung eines Kondensators**

Die nebenstehende Graphik zeigt das qualitative DYNASYS - Modell für die Entladung eines aufgeladenen Kondensators über einen Widerstand.

- **a)** Gib das nebenstehende qualitative Modell in den Modelleditor von DYNASYS ein.
- **b)** Mache dich mit dem qualitativen Modell vertraut. Mache dir jetzt insbesondere klar
	- warum der Parameter  $U_0$  nicht mehr im Modell enthalten ist und
	- $\bullet$  dass  $\frac{dQ}{dx} = I$ dt  $\frac{dQ}{dt} = I$  negativ sein muss.

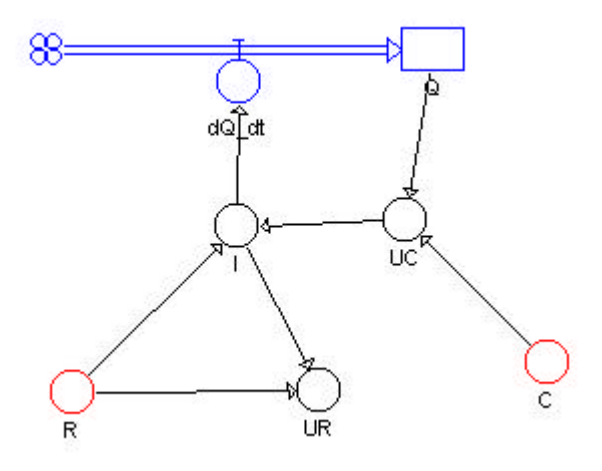

- **c)** Erweitere das qualitative Modell
	- durch Zuweisung des Anfangswertes für  $Q (Q_0 = 4.7 \cdot 10^{-4} C)$ 0  $= 4.7 \cdot 10^{-4}$ C) der Werte  $R = 100k\Omega = 1.0 \cdot 10^5 \Omega$  und  $C = 47 \mu F = 4.7 \cdot 10^{-5} F$  und
	- der Formeln für I,  $U_c$  und  $U_R$  zu einem quantitativen Modell.
- **d**) Starte die Simulation und beobachte, ob sich das erwartete Verhalten von Q, I, U<sub>C</sub> und U<sub>R</sub> ergibt.